Rainer Gievers

# **Das Praxisbuch Amazon Echo & Alexa**

# **(Ausgabe 2022/23)**

**Anleitung für Einsteiger**

*www.das-praxisbuch.de*

#### **Vorwort**

Bis vor etwa 10 Jahren waren sprachgesteuerte Systeme eine Utopie, die man nur in Science Fiction-Filmen bewundern konnte. Wer hätte damals gedacht, dass heute auf fast jedem Handy Assistenten installiert sind, die nicht nur Sprachbefehle entgegen nehmen, sondern auch sinnvolle Antworten geben!

Es ist interessant, dass Amazon schon von Anfang an die Musikwiedergabe im Fokus hatte und in seinen Echo-Geräten ausgezeichnete Lautsprechertechnik einbaut. Inzwischen wird auch die Kopplung zu Stereo- und Multiroom-Systemen unterstützt. In diesem Buch widmen wir uns daher ausgiebig der Musikwiedergabe.

Zwar werden die Amazon-Dienste (Shopping, Musik, Spielfilme und Serien, Hörbücher, usw.) bevorzugt unterstützt, das Alexa-System ist aber offen für Dritte. Dadurch hat sich ein riesiges Biotop von kompatiblen Diensten und Geräten entwickelt. Insbesondere beim Smart Home (im Haushalt verwendete Automatisierungstechnik) kann es sich deshalb lohnen, auch mal ein Konkurrenzprodukt zu verwenden.

Amazon macht den Einstieg in Alexa und seinen Echo-Geräten zwar recht einfach, wenn Sie aber die volle Funktionsvielfalt ausnutzen möchten, wird es schnell kompliziert. Das liegt zum einen daran, dass Amazon in regelmäßigen Abständen neue Funktionen integriert, zum anderen reagiert die Alexa-Sprachsteuerung auf den Kontext (von Ihnen aktivierte Features sowie frühere Interaktionen).

Perfekt ist Alexa übrigens noch lange nicht, denn an vielen Stellen sind Funktionen nur halbherzig realisiert. Dazu zählen die To-Do- und Einkauflisten, die Wiedergabelisten (Playlists) der Musikverwaltung, die Smart Home-Funktionen (Schalter und Lampen lassen sich nur ein- oder ausschalten, aber nicht zwischen den Zuständen umschalten) und vieles mehr.

Sollten Sie trotzdem noch einige Fragen haben, können Sie sie an *[info@das-praxisbuch.de](mailto:info@das-praxisbuch.de)* senden. Gleiches gilt auch, falls Sie Ungenauigkeiten oder Fehler entdecken. Vielen Dank!

Rainer Gievers, im Januar 2022

#### **Hinweis**

Die Informationen in diesem Buch wurden mit größter Sorgfalt erarbeitet und zusammengestellt. Dennoch können Fehler nicht vollständig ausgeschlossen werden. Verlag und Autor übernehmen daher keine juristische Verantwortung oder irgendeine Haftung für eventuell verbliebene Fehler oder deren Folgen.

Alle in diesem Buch erwähnten Warennamen und Bezeichnungen werden ohne Gewährleistung der freien Verwendbarkeit benutzt und sind möglicherweise eingetragene Warenzeichen.

Alle Rechte vorbehalten. Das Werk einschließlich aller Teile ist urheberrechtlich geschützt. Kein Teil darf ohne schriftliche Genehmigung durch den Autor Rainer Gievers, Borgentreich, reproduziert oder unter Verwendung elektronischer Systeme verarbeitet, vervielfältigt oder verbreitet werden.

Produkfotos, Bildschirmabbildungen von Amazon, Rainer Gievers.

Copyright © 2022 Rainer Gievers, D-34434 Borgentreich

Erschienen im Gicom Verlag.

ISBN 978-3-96469-182-8

#### **Aufbau der Kapitel**

- Damit Sie erkennen, welche Bildschirmkopie zu welchem Erläuterungstext gehört, sind die Texte mit Zahlen  $(0, 0, 0)$  durchnummeriert.
- Webadressen, Menübezeichnungen und verwiesene Kapitel sind *kursiv* gesetzt.
- Auch Verzeichnis- und Dateinamen, sowie Webadressen sind in Kursivschrift gesetzt.

In den Rahmen sind weiterführende Infos zum jeweiligen Thema untergebracht.

#### **Inhaltsverzeichnis** 1.

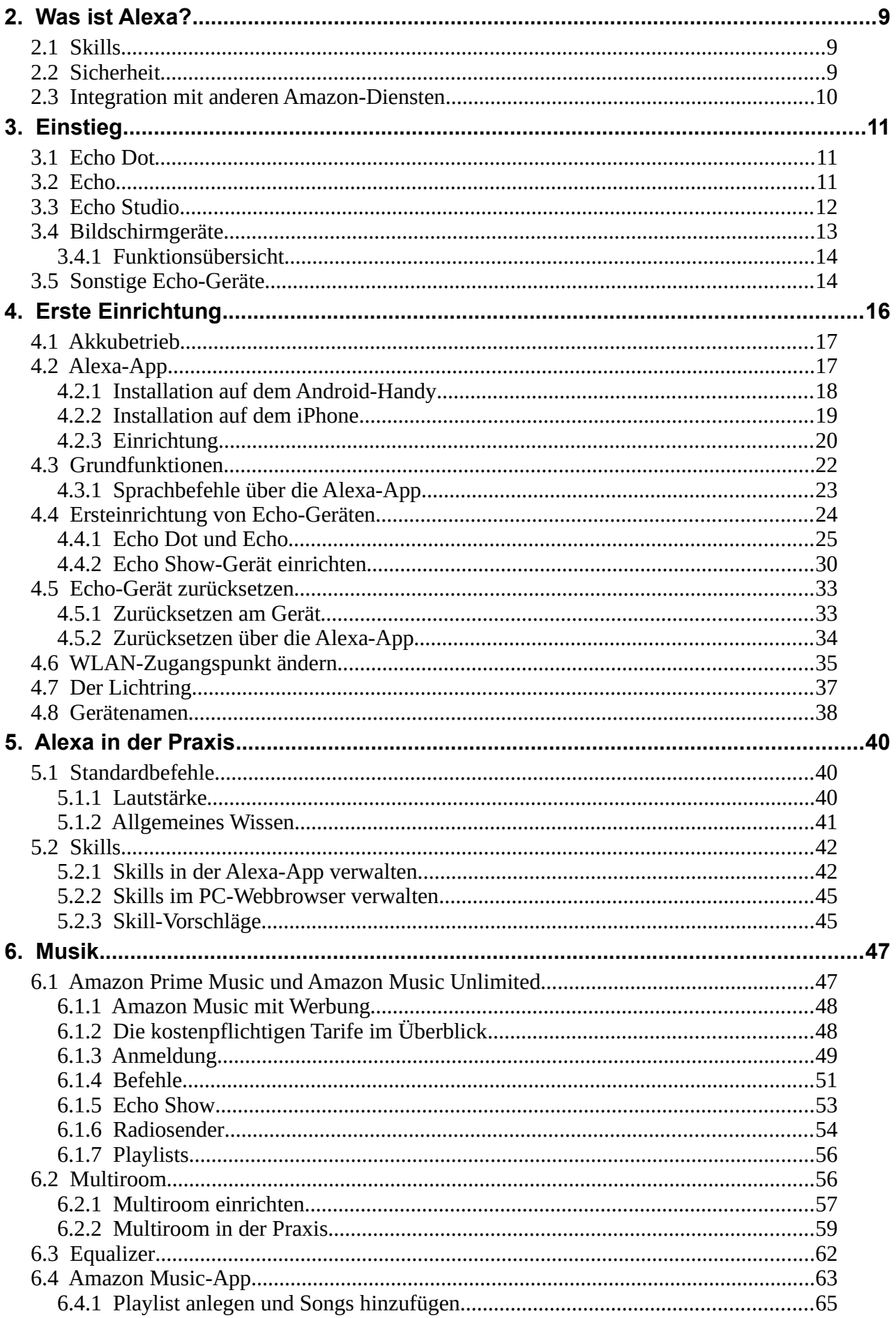

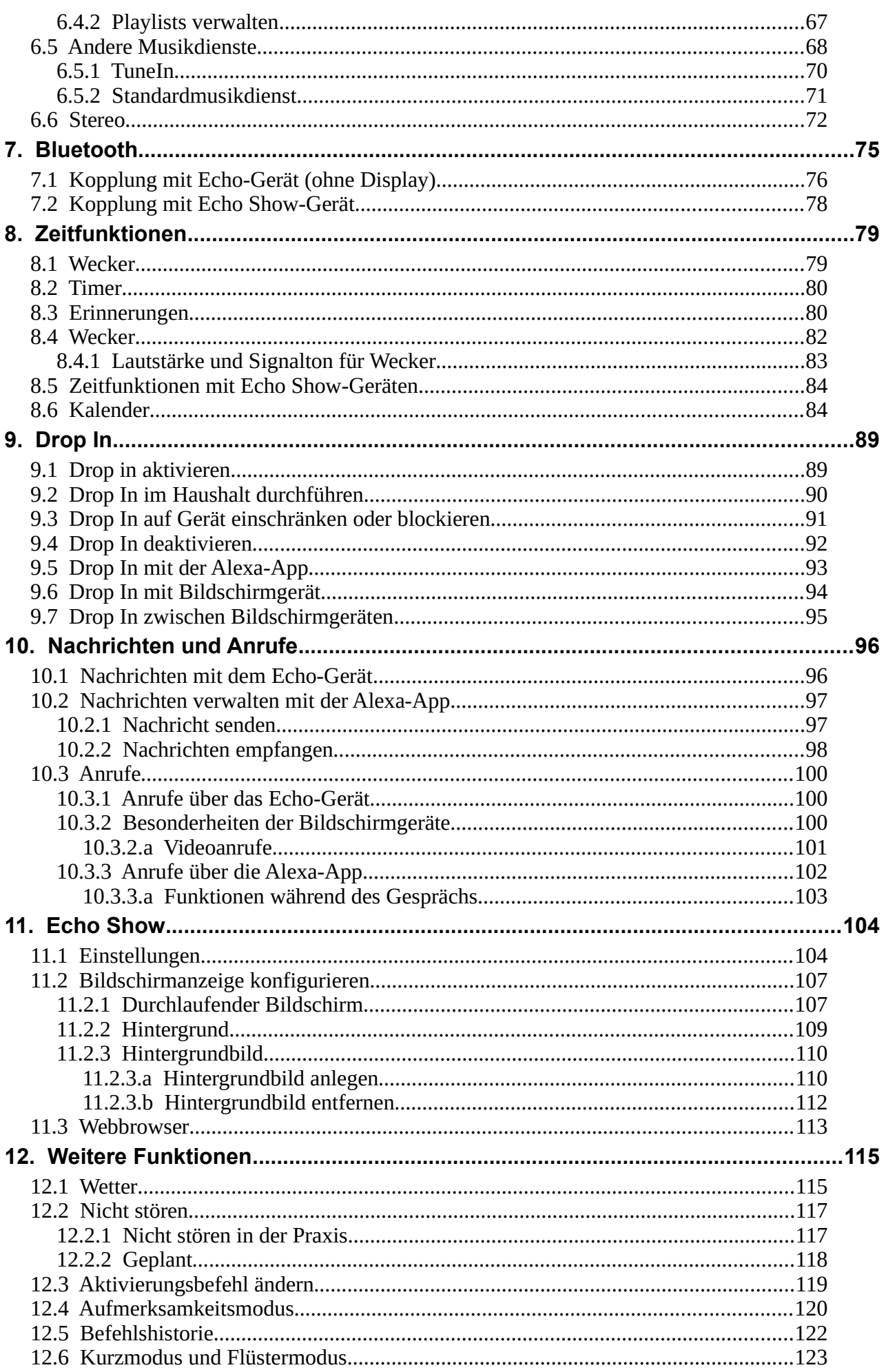

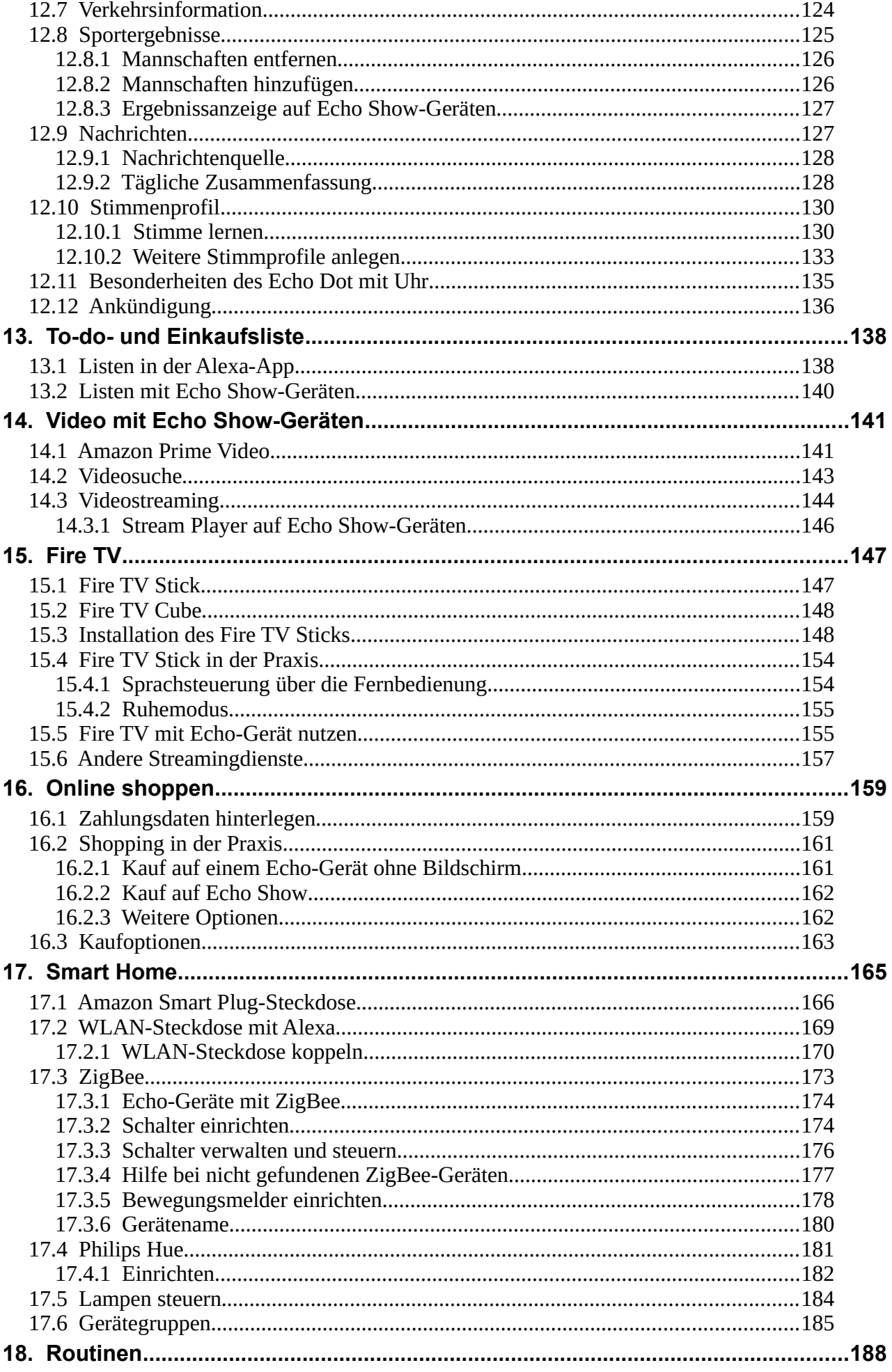

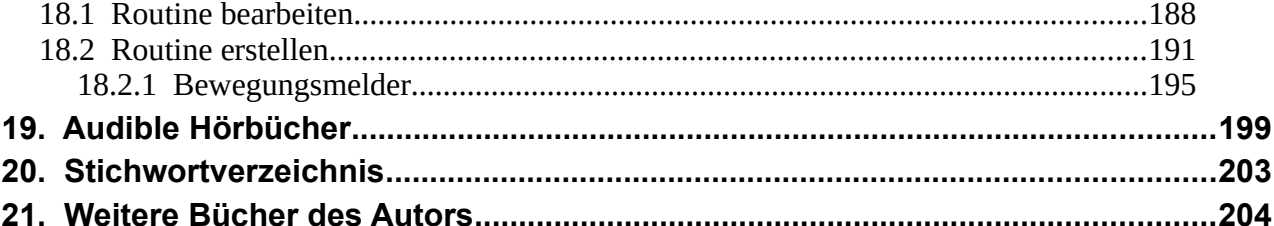

# **2. Was ist Alexa?**

Amazon Alexa ist ein digitaler Assistent, der auf gesprochene Befehle reagiert. Neben dem Beantworten von Fragen (»Wie wird das Wetter?«, »Was ist die Wurzel aus 5«) kann Alexa auch auf die Amazon-eigenen Dienste zugreifen und beispielsweise Musik abspielen oder Einkäufe im Amazon-Online-Shop durchführen.

Das Alexa-Gerät hört permanent im Hintergrund mit und wird erst, wenn Sie das Schlüsselwort »*Alexa*« sprechen, aktiviert. Es zeichnet den folgenden Befehl auf und überträgt ihn übers Internet an Amazon, wo eine passende Antwort generiert wird, die das Alexa-Gerät wiederum ausgibt.

Wie Sie jetzt vielleicht schon richtig vermuten, wertet Alexa nicht komplexe Satzstrukturen aus, sondern achtet hauptsächlich auf Schlüsselworte. »*Alexa, wie wird das Wetter?*« hat demzufolge das gleiche Ergebnis wie einfach nur »*Alexa, Wetter*«. Eine Liste an nützlichen Schlüsselwörtern beziehungsweise Befehlen finden Sie im Kapitel *[5](#page--1-13) [Alexa in der Praxis](#page--1-13)*.

### *2.1 Skills*

Alexa lässt sich, neben den bereits vordefinierten Befehlen, über »Skills« (engl. »Fähigkeiten«) erweitern. Die Skills stammen von externen Entwicklern und müssen vor der Nutzung aktiviert werden. Dazu gibt es mehrere Möglichkeiten:

- Skills schalten Sie mit »*Alexa, aktiviere xxx*« oder »*Alexa, starte xxx*« ein. Beispiel: »*Alexa, aktiviere Einschlafgeräusche*«
- Alexa erkennt ab und zu, dass Sie einen bestimmten Skill benötigen und aktiviert ihn automatisch. Beispiel »*Alexa, pupsen*«.
- Skills, die eine Anmeldung bei einem Drittanbieter oder zusätzliche Aktionen von Ihnen voraussetzen, müssen Sie in der Alexa-App (siehe Kapitel *[4.2](#page--1-25) [Alexa-App](#page--1-25)*) aktivieren. Beispiel: Der Musikstreamingdienst Spotify.

Für eine Liste der unterstützten Skills gehen Sie entweder in die Alexa-App (siehe Kapitel *[2.1](#page--1-34) [Skills](#page--1-34)*) oder Sie rufen die Amazon-Website auf (*www.amazon.de*) in Ihrem Webbrowser auf dem PC auf. Geben Sie dort als Suchbegriff »Skills« ein.

Natürlich können Sie auch mit »*Alexa, empfehle Skills*« interessante Skills vorschlagen lassen. Die Alexa-Geräte mit Bildschirm (Echo Show, Echo Show 5 und Echo Show 8) zeigen zudem zwischendurch Skill-Empfehlungen an. Auf die verschiedenen Echo-Geräte geht noch Kapitel*3 [Einstieg](#page--1-13)* ein.

Eine Besonderheit von Alexa ist die Möglichkeit, über Skills entsprechend ausgerüstete Geräte zu steuern beziehungsweise auszuwerten. Dazu zählen Schalter, Lampen, Thermostate, Alarmsensoren und Überwachungskameras.

# *2.2 Sicherheit*

Falls Sie übrigens Bedenken wegen der Datenverarbeitung im Internet haben, können wir Sie beruhigen: Der Alexa-Dienst sendet tatsächlich nur dann Daten – die darüber hinaus mit einer modernen Verschlüsselungsmethode sicher kodiert sind – an Amazon, wenn Sie das Aktivierungswort »*Alexa*« sagen.

Sollten Sie unsere Argumente pro Alexa jetzt noch nicht überzeugt haben, dann möge vielleicht der Hinweis auf Ihr Handy helfen, denn die darauf installierten Apps sind richtige »Schwätzer«. Beispielsweise können Sie auf Geräten mit dem Android-Betriebssystem die permanente Standort-übermittlung nicht deaktivieren<sup>[1](#page--1-106)</sup>. Außerdem werden standardmäßig auf iPhones und Android-Handys alle Kontakte, Termine, Browser-Lesezeichen, Fotos, usw. an Apple beziehungsweise Google übertragen. Alexa ist also so gesehen das kleinere Übel.

<sup>1</sup> *www.heise.de/-4143055* 

Sicherheitsexperten haben bisher keine praktisch ausnutzbaren Schwachstellen bei Echo-Geräten gefunden<sup>[2](#page--1-107) [3](#page--1-108) [4](#page--1-106)</sup>. Das soll allerdings nicht heißen, dass Sie zuhause einige Sicherheitsmaßnahmen beachten sollten:

- Kaufen Sie Echo-Geräte ausschließlich als Neugerät direkt von Amazon und nicht von Dritten. Sie schließen damit aus, dass jemand die Hardware manipuliert hat, um beispielsweise Ihre Sprachbefehle an Dritte weiterzuleiten.
- Sichern Sie sprachgesteuerte Käufe im Amazon-Online-Shop mit einer PIN, die nicht einfach zu erraten sein sollte.
- Beachten Sie, dass die Echo-Geräte auch auf Befehle aus der Ferne reagieren. Ein Witzbold könnte beispielsweise durch ein zum Lüften geöffnetes Fenster oder die Haustür hindurch mit Alexa sprechen. In Räumen reagiert Alexa, je nach Sprecherlautstärke und Umgebungsgeräuschen, auch aus 20 Metern Entfernung und sogar hinter geschlossenen Türen auf Befehle.

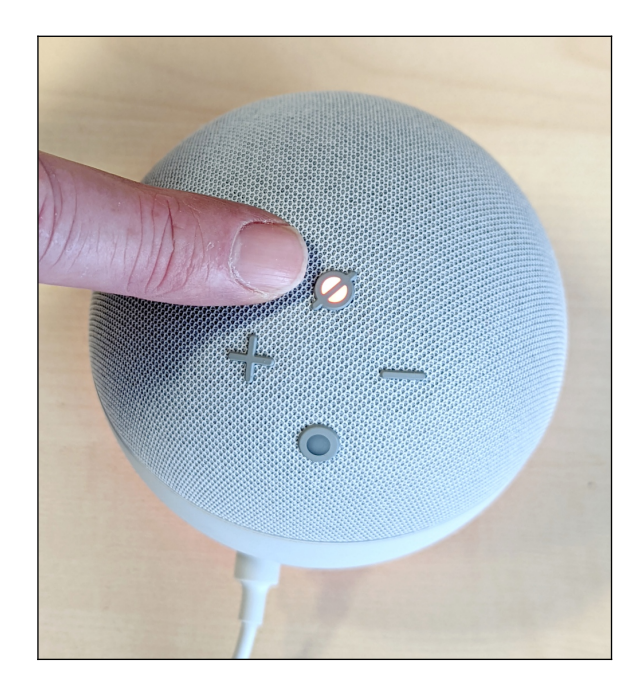

Vielleicht möchten Sie ja, dass Alexa nicht mithört. Für diesen Fall gibt es am Echo-Gerät eine mit beschriftete Taste, die das Mikro ausschaltet. Je nach Gerät weist dann ein rot leuchtender LED-Kranz oder eine rote Umrandung im Bildschirm (Echo Show-Geräte) auf diesen Zustand hin. Erneutes Betätigen der -Taste schaltet das Mikro wieder ein.

Beim Echo Show 10 können Sie zudem mit einem Befehl die Kamera deaktivieren (»*Alexa, Kamera aus*«), wenn Sie sie nicht benötigen. Die anderen Echo Show-Modelle haben dagegen einen Schiebemechanismus, der die Linse abdeckt.

#### *2.3 Integration mit anderen Amazon-Diensten*

Amazon deckt mit seinen Onlinediensten viele konsumorientierte Lebensbereiche ab. Egal, ob Sie online einkaufen, Spielfilme anschauen, Audiobücher oder Musik hören möchten, Amazon hat das passende Angebot parat. Die eigenen Dienste sind meistens ohne Umwege erreichbar, während Konkurrenten teilweise außen vor bleiben.

Einige Amazon-Dienste sind nur rudimentär über die notwendigerweise auf dem Handy installierte Alexa-App erreichbar. Möchte man beispielsweise selbst Playlists (engl. Wiedergabelisten) in Amazon Music anlegen, muss man die Amazon Music-App installieren. Mit der Kamera der Echo Show-Geräte erstellte Fotos können Sie nur über die Amazon Photos-App löschen, nicht aber in der Alexa-App oder auf dem Echo-Gerät.

<sup>2</sup> Security Analysis of the Amazon Echo, Mai 2017: *courses.csail.mit.edu/6.857/2017/project/8.pdf*

<sup>3</sup> *www.iot-tests.org/de/2017/06/careless-whisper-uebertraegt-amazon-echo-daten-auch-wenn-es-ruhig-ist*

<sup>4</sup> *www.iot-tests.org/de/2017/02/amazon-echo-dot-und-alexa-app-im-test*

# **3. Einstieg**

Damit Sie den Alexa-Dienst nutzen können, benötigen Sie ein sogenanntes »Amazon Echo-Gerät«. Weil es von davon mehrere mit unterschiedlichen Eigenschaften gibt, soll unsere kleine Kaufberatung dabei helfen, das geeignete Modell zu finden.

Die in diesem Kapitel genannten Preise sind auf dem Stand von Januar 2022. Amazon und einige Handelsketten führen häufiger Verkaufsaktionen wie den Black Friday (zum Jahresende) durch, in deren Rahmen die Echo-Geräte stark reduziert im Angebot sind. Warten auf einen günstigeren Preis kann sich also lohnen!

#### *3.1 Echo Dot*

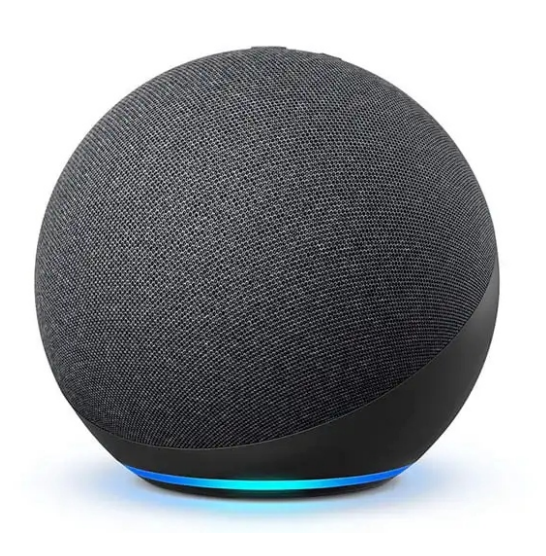

Wenn Sie nur wenig Geld ausgeben möchten, dann greifen Sie zu einem Echo Dot. Das Gerät ist inzwischen in der vierten Auflage erschienen, die Amazon als **Echo Dot 4. Gen.** (»Gen« steht für »Generation«) verkauft.

Das Gerät ist in zwei Versionen mit (rund 70 Euro) und ohne Uhrzeitanzeige (rund 60 Euro) erhältlich. Die Uhr dient auch als Anzeige der Lautstärke oder eines per Sprachsteuerung eingestellten Timers. Die 10 Euro Aufpreis lohnen sich für Anwender, die ab und zu die aktuelle Uhrzeit wissen müssen, dafür aber nicht die Sprachsteuerung verwenden möchten (»*Alexa, Uhrzeit?*«).

Foto: Amazon

Für gelegentliche Musikwiedergabe ist der Echo Dot 4. Gen nach unserer eigenen Erfahrung vollkommen ausreichend. Selbst Bässe kommen recht gut rüber. Gegen Hifi-Systeme hat der Echo Dot natürlich keine Chance, zumal die Audioausgabe nur mono erfolgt. Im Kapitel *[6.2](#page--1-5) [Multiroom,](#page--1-5) [6.3](#page--1-2) [Equalizer](#page--1-2)* und *[6.6](#page--1-13) [Stereo](#page--1-13)* zeigen wir noch, welche Möglichkeiten zur Klangverbesserung Sie haben.

Die verbaute Technik des Echo Dot 4. Gen. unterscheidet sich kaum vom Vorgänger Echo Dot 3. Gen., wenn man mal vom Gehäusedesign absieht. Deshalb sollten Sie ruhig einen Blick auf den **Echo Dot 3. Gen.** werfen, zumal das Gerät aktuell (Januar 2022) günstig abverkauft wird und ab und zu als »generalüberholt« (refurbished) im Angebot ist.

Nur als Gebrauchtgerät wird manchmal der **Echo Dot 2. Gen** in Kleinanzeigen angeboten. Wir raten von diesem Gerät ab, denn das hässliche Plastikdesign, der schlechtere Klang und die weniger empfindlichen Mikros sprechen nicht gerade dafür.

# *3.2 Echo*

100 Euro kostet der »Echo«, der bereits in vierter Auflage als **Echo 4. Gen.** angeboten wird. Die Vorgänger sind inzwischen nicht mehr lieferbar. Im Gehäuse des wie alle anderen Echos mit Stoff bezogenen Geräts finden ein 20 mm Hochton- und ein 76 mm Tieftonlautsprecher (Woofer) Platz. Entsprechend gut fällt auch der Klang im Vergleich zum oben vorgestellten Echo Dot aus.

Als Gebrauchtgeräte werden auf Kleinanzeigen folgende Vorgängermodelle verkauft, die sich bereits durch das röhrenförmige Design vom Echo 4. Gen. unterscheiden:

• **Echo Plus**: Entspricht technisch weitgehend dem Echo 4. Gen.

- **Echo 3. Gen.**: Dem Gerät fehlt die Smart Home-Unterstützung (Zigbee-Hub).
- **Echo 2. Gen.**: Kleinere Lautsprecher mit schlechterem Klang, kein 3,5-mm-Kopfhöreranschluss.

Den relativ hohen Preis im Vergleich zum Echo Dot rechtfertigt der Echo durch die Integration eines sogenannten Home-Hubs, über den sich ZigBee-kompatible Geräte steuern lassen. ZigBee<sup>[5](#page--1-108)</sup> ist ein drahtloser Funkstandard zur Industrie- und Heimautomatisierung, der weltweit von mehr als 200 Herstellern unterstützt wird. Beispielsweise lassen sich darüber Sensoren wie Rauch- und Bewegungsmelder koppeln oder Schalter, Lampen oder Thermostate bedienen. Im Kapitel *[17](#page--1-43) [Smart Home](#page--1-43)* gehen wir darauf noch ein. Zu beachten ist, dass ZigBee im Alltag nicht unbedingt benötigt wird, denn es werden auf dem Markt zahlreiche Geräte verkauft, die sich direkt über Alexa steuern lassen, beispielsweise Steckdosen.

Wie die anderen Echo-Geräte besitzt der Echo einen Gummifuß, der Kratzer an Möbeln verhindert.

#### *3.3 Echo Studio*

Lange Zeit konnte Amazon keine Lösung für anspruchsvolle Musikfans anbieten. Zwar lassen sich mehrere Echo-Geräte für Stereo (siehe Kapitel *[6.6](#page--1-13) [Stereo](#page--1-13)*) oder Multiroom (siehe Kapitel *[6.2](#page--1-5) [Multiroom](#page--1-5)*) koppeln, die Audioqualität ist aber nicht vergleichbar mit Systemen der Spezialisten Sonos, Harman Kardon, Bose, usw.

Um zumindest den Bassbereich vernünftig abzudecken, kam der Tiefbass **Echo Sub** ins Spiel, der mit zwei weiteren Echo-Geräten ein 2.1-Stereosystem bildete. In Tests<sup>[6](#page--1-106)</sup> hatte sich diese Konstellation allerdings nicht bewährt, denn zum einen haben alle Echo-Lautsprecher Probleme mit den Mitten, die auch der Echo Sub nicht korrigiert, zum anderen wurden nur wenige Musikdienste unterstützt, um nur die wichtigsten Probleme zu nennen.

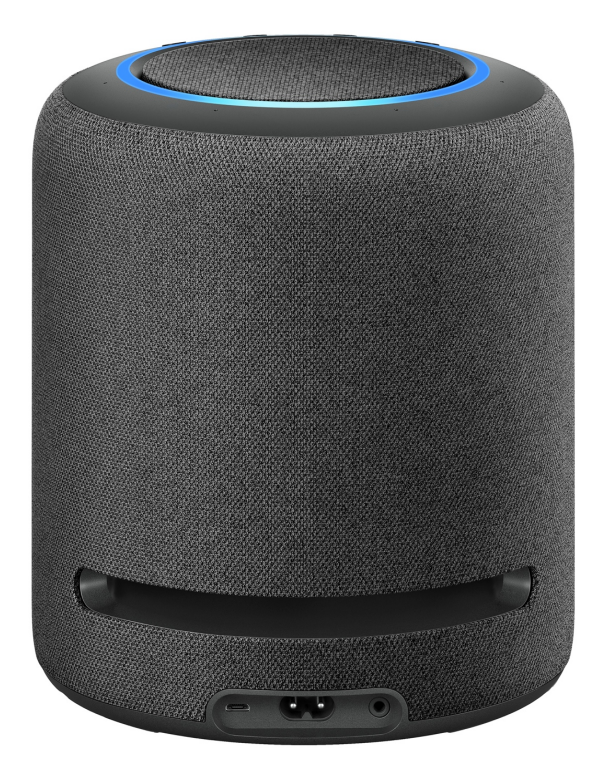

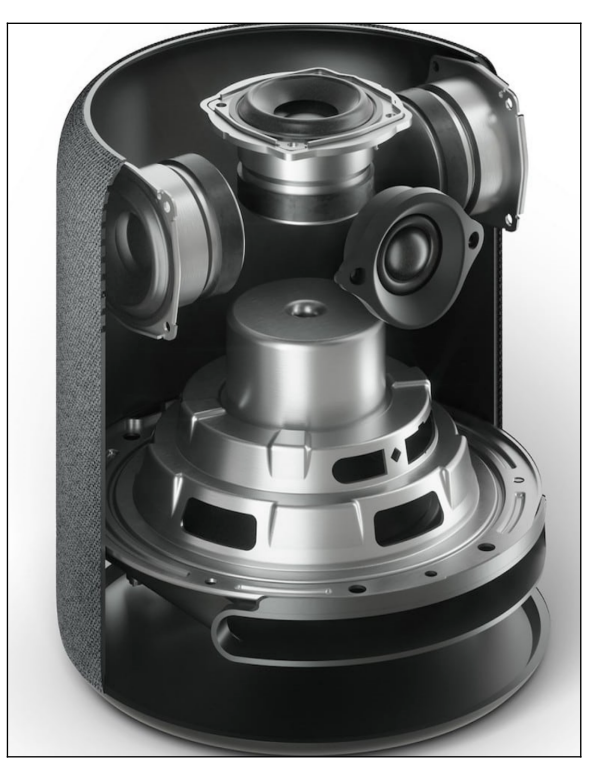

Der Echo Studio mit seinen fünf Lautsprechern (drei 51-mm-Mitteltonlautsprecher, 25-mm-Hochtonlautsprecher und 133-mm-Woofer) dürfte nun endlich eine passable Audiolösung darstellen. Für das 3,5 kg schwere Echo Studio müssen Sie rund 200 Euro auf den Tisch legen. Fotos: Amazon.

5 *en.wikipedia.org/wiki/Zigbee*

<sup>6</sup> *www.golem.de/news/echo-sub-im-test-amazon-braucht-nachhilfe-von-sonos-1812-138181.html*

#### *3.4 Bildschirmgeräte*

Die Echo Show-Geräte unterstützen den Anwender mit zusätzlichen Bildschirmanzeigen. Wenn Sie beispielsweise mit »*Alexa, Wetter*« die aktuelle Wettervorhersage abfragen, dann erscheint auf dem Display gleichzeitig mit der Sprachausgabe auch eine passende Anzeige. Alle Bildschirmgeräte haben ein berührungsempfindliches Display, das heißt, Sie können im Beispiel der Wetterinfos zwischen mehreren Bildschirmseiten mit einer Wischgeste wechseln. In manchen Situationen ersetzt das Antippen einer Bildschirmoption das entsprechende Sprachkommando.

Natürlich wird Videowiedergabe unterstützt. Das aktuelle Fernsehprogramm vieler öffentlichrechtlicher Sender lässt sich ebenso wiedergeben wie Live-Video einer Alexa-kompatiblen Kamera. Auch Videogespräche zwischen verschiedenen Echo Show-Geräten sind dank der eingebauten Kamera möglich.

Die Ersteinrichtung ist im Vergleich zu den Echo-Geräten ohne Display recht einfach, denn sie erfolgt durch Bildschirmeingaben und benötigt kein Handy (die Einrichtung der verschiedenen Echo-Geräte erläutern wir im Kapitel *[4](#page--1-13) [Erste Einrichtung](#page--1-13)*).

Die Echo Show-Modelle bedienen unterschiedliche Kundengruppen: Während man sich den Echo Show 5 mit seinem 5 Zoll großem Display sehr gut als Wecker- und Radioersatz im Schlafzimmer vorstellen kann, dürften die größeren Schwestermodelle in Küche oder Wohnzimmer für Alltägliches wie Musik, Video und Internetnutzung Verwendung finden.

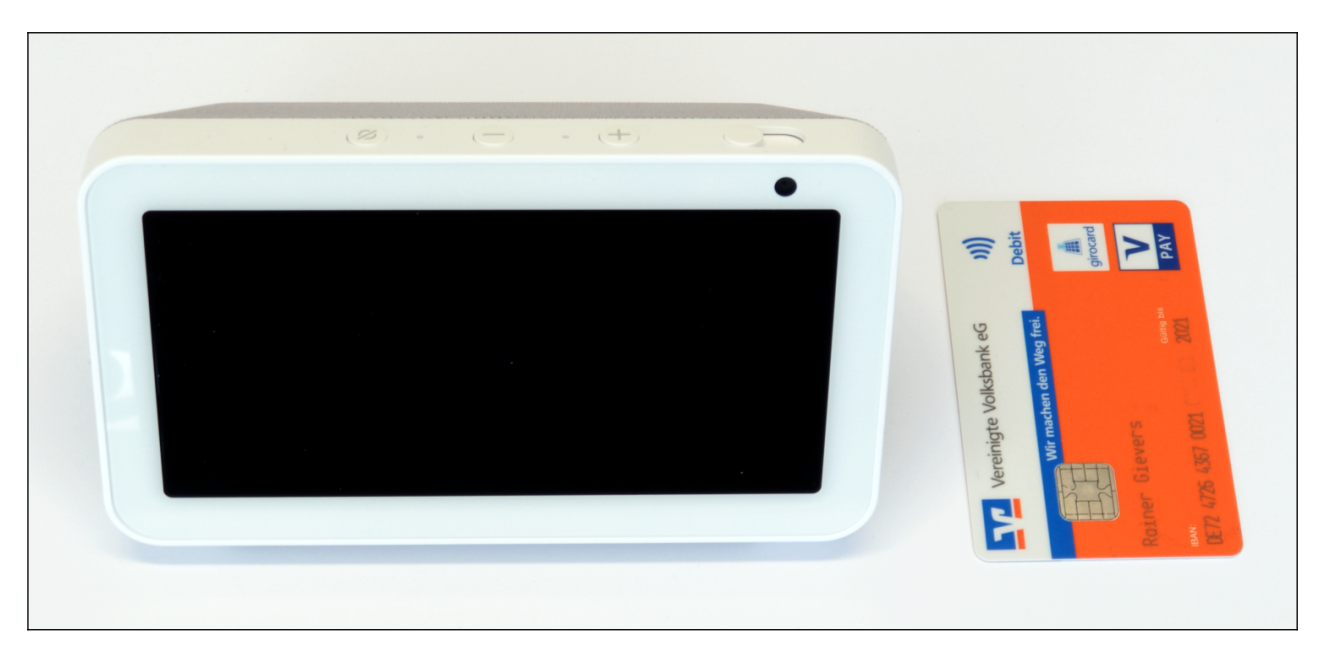

Größenvergleich: Der Echo Show 5 neben einer EC-Karte.

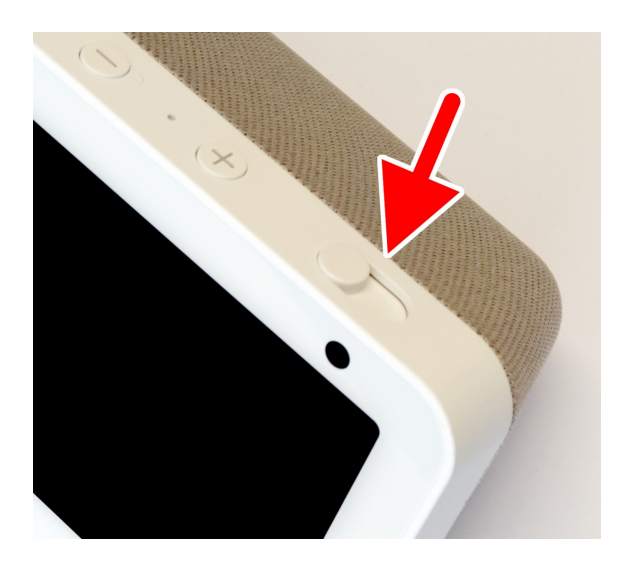

Auf die Befürchtungen vieler Nutzer, dass sie durch die eingebaute Kamera ausspioniert werden, hat Amazon beim Echo Show 5 und 8 mit einer Mechanik reagiert, welche die Kameralinse bei Bedarf abdeckt (Pfeil).

Alternativ ist natürlich – wie bei allen mit Kamera ausgestatteten Geräten – das Abkleben der Kameralinse mit opaker Klebefolie möglich.

Amazon verspricht, dass mit dem Deaktivieren der Mikrofone (durch die @-Taste auf der Geräteoberseite) auch die Kamera abgeschaltet wird (siehe Kapitel *[2.2](#page--1-33) [Sicherheit](#page--1-33)*).

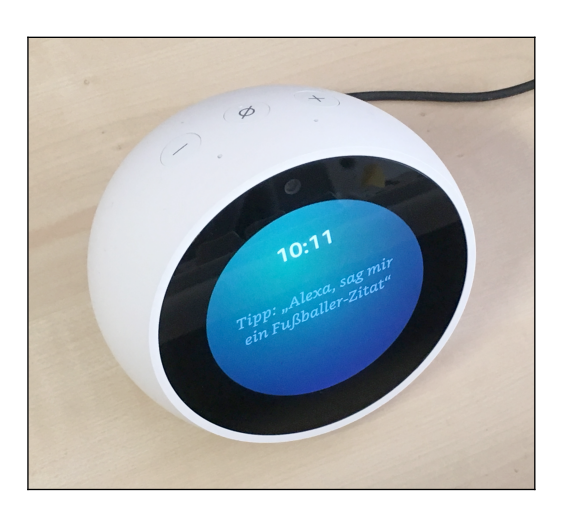

Nur recht kurz angeboten wurde der Echo Spot. Offenbar konnte das Gerät seine Zielgruppe nicht überzeugen, denn das runde Display ist nur 2,5 Zoll (=6,4 cm) groß und der verbaute 36-mm-Lautsprecher klingt bescheiden.

#### **3.4.1 Funktionsübersicht**

Die Echo Show-Geräte sind schon einige Jahre auf dem Markt und werden ab und zu überarbeitet. Aktuell (Stand: Januar 2022) sind die Modelle teilweise bereits in der dritten Generation erhältlich.

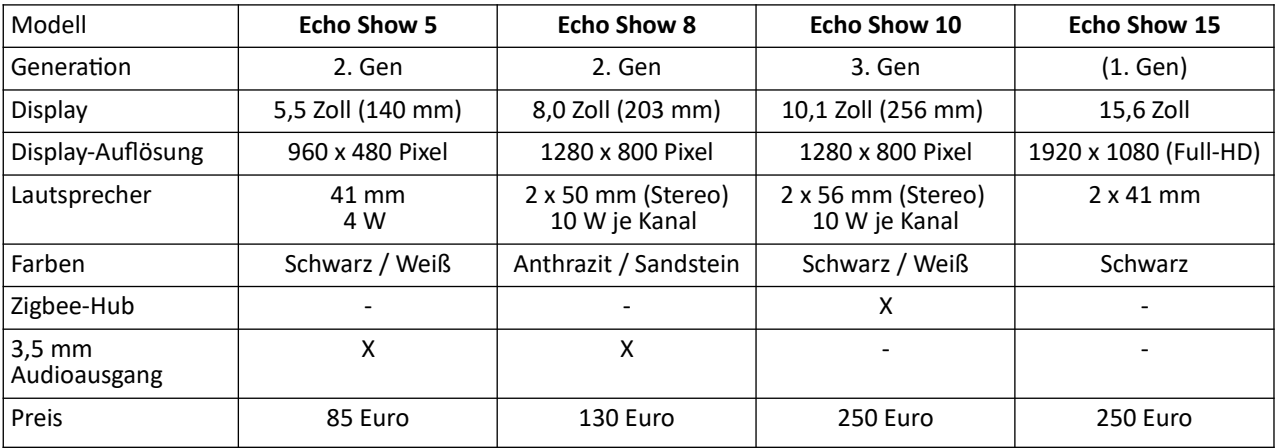

#### *3.5 Sonstige Echo-Geräte*

Weil Amazon die Echo-Geräte weltweit vertreibt, kommen auch hierzulande skurrile Produkte auf den Markt, deren Sinn nicht immer sofort deutlich wird.

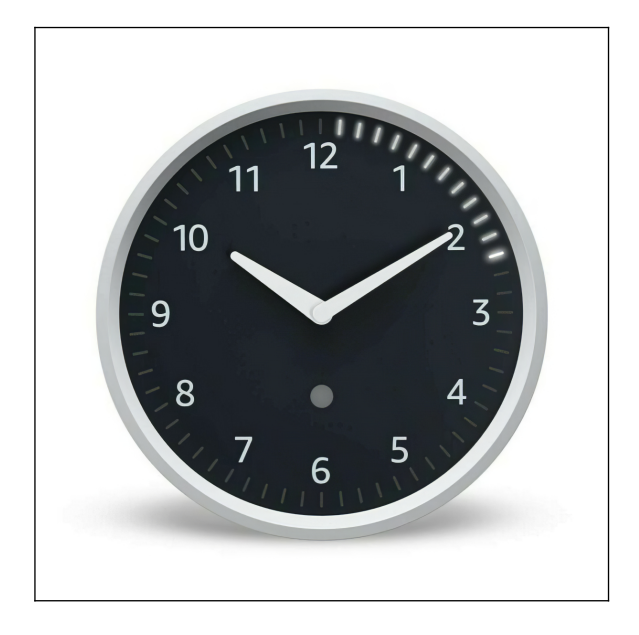

Die **Echo Wall Clock** ist eine Wanduhr, die vor allem in der Küche Verwendung finden wird. Gekoppelt über Bluetooth mit einem Echo-Gerät dient die Wall Clock als Timer. 60 LEDs, die rund um das Ziffernblatt angeordnet sind, informieren über den Zeitablauf.

Weil die 30 Euro teure Wall Clock ohnehin ein Echo-Gerät für die Ansteuerung voraussetzt und aufgrund des billigen Plastikgehäuses wenig her macht, empfehlen wir für die Küche eher die Anschaffung eines Echo Show 5. Dieser zeigt auf seinem Bildschirm ebenfalls aktive Timer an.

Foto: Amazon

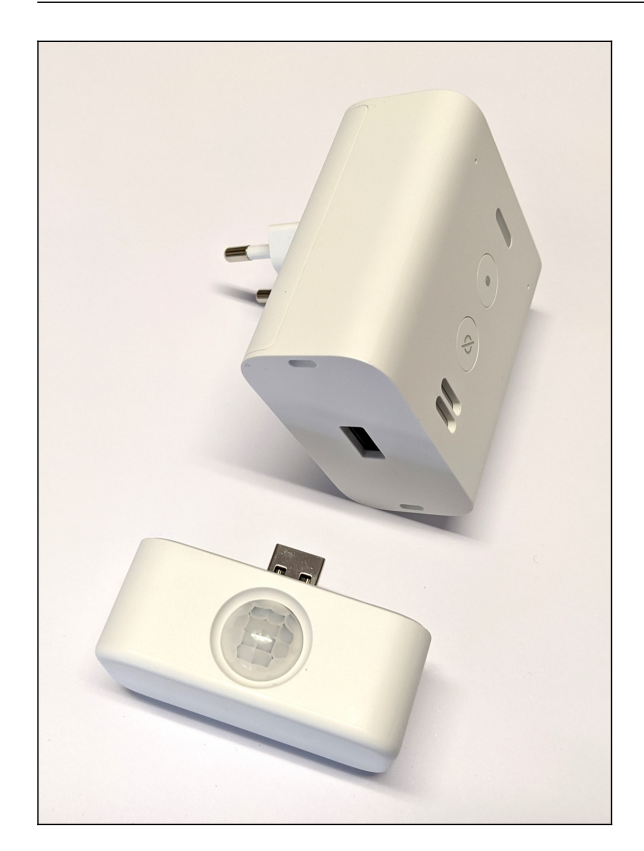

Ungewöhnlich ist auch das Konzept des **Echo Flex**: Hier wurde auf ein separates Steckernetz teil verzichtet – stattdessen befindet sich die gesamte Technik in einem kompakten weißen Gehäuse, das man einfach an eine Steckdose anschließt.

Das Einsatzgebiet des 30 Euro teuren Echo Flex sind Orte, an denen Sie Zugriff auf die Alexa-Sprachsteuerung haben möchten, aber keine hochwertige Musik- oder Radiowie dergabe benötigen, denn dafür ist das Gerät nicht ausgelegt.

Über den USB-Anschluss des Echo Flex laden Sie wahlweise Ihr Handy auf oder schließen eines der beiden separat für jeweils rund 15 Euro erhältlichen Module für Bewegungser kennung (unten im Bild) oder ein Nachtlicht an.

In diesem Buch gehen wir nicht weiter auf die Einrichtung des Echo Flex ein.

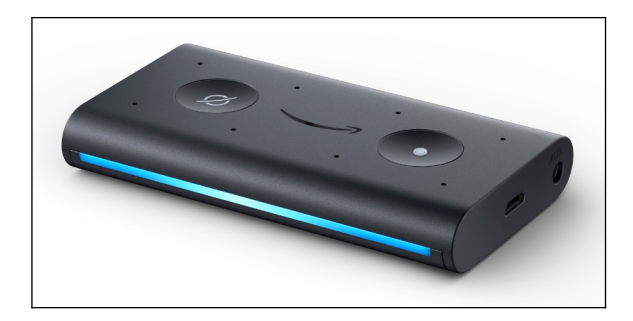

Alle Echo-Geräte sind für den stationären Ein satz konzipiert, da Sie zum einen WLAN, zum anderen einen Stromanschluss benötigen. Für den Einsatz unterwegs wurde daher **Echo Auto** konzipiert.

Echo Auto nutzt die Internetverbindung des ge koppelten Handys und speist Audio über Blue tooth oder einen Klinkenstecker ins Autoradio ein. Außerdem lässt sich das gekoppelte Handy im Automodus als Display verwenden. Die Stromversorgung erfolgt per USB-Stecker durch das Auto, alternativ bei älteren Autos über ein (vom Nutzer anzuschaffendes) Akku powerpack.

Foto: Amazon

# **4. Erste Einrichtung**

Sie haben Ihr neues Echo-Gerät ausgepackt und vor sich stehen? Dann geht es jetzt an die einmalig nötige Einrichtung!

Ihr Echo-Gerät ist nur bei einer funktionierenden Internetverbindung über WLAN nutzbar, weshalb Sie ihm einmalig das WLAN-Kennwort mitteilen müssen. Diesen merkt sich das Echo-Gerät, das heißt, Sie können das Echo-Gerät bequem an Ihrem Schreibtisch einrichten, dann vom Netzteil trennen und am Wunschort aufstellen. Dort muss natürlich ebenfalls WLAN-Empfang vorhanden sein. Dies können Sie einfach mit dem Handy überprüfen.

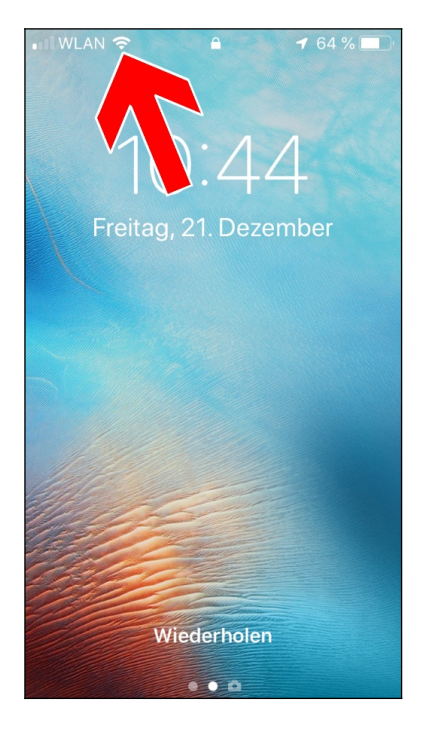

Auf allen Handys wird der WLAN-Empfang mit Balken angezeigt (Pfeil), was Ihnen bei der Suche nach einem optimalen Aufstellort für Ihr Echo-Gerät hilft.

Ist bereits absehbar, dass sich am WLAN-Zugangspunkt etwas ändert, beispielsweise weil Sie den WLAN-Router austauschen, dann sollten Sie mit der Echo-Einrichtung erst warten. Sie müssen sonst das Echo-Gerät zurücksetzen und die umständliche Konfiguration erneut durchführen. Gleiches gilt auch, wenn sich das WLAN-Kennwort ändert.

Zwar läuft die Kommunikation zwischen Echo-Gerät und Amazon über eine verschlüsselte Verbindung ab, trotzdem sollten Sie keinen unverschlüsselten WLAN-Zugangspunkt verwenden.

Viele WLAN-Router unterstützten einen sogenannten Gastzugang, der direkte Netzwerkverbindungen zwischen den damit verbundenen Geräten verhindert. Selbstverständlich lässt sich Ihr Echo-Gerät auch daran betreiben, denn ein Datenaustausch findet immer nur zwischen dem Amazon-Server im Internet und dem jeweiligen Echo-Gerät statt.

Die weitere Voraussetzung ist ein Amazon-Konto, über das Sie sonst bei dem amerikanischen Unternehmen online shoppen. Problematisch wird es, wenn auch noch andere Personen in Ihrem Haushalt das Echo-Gerät/die Echo-Geräte nutzen möchte(n). Es bestehen dann drei Möglichkeiten:

- Jedem Hausbewohner steht ein eigenes Echo-Gerät in seinem Zimmer zur Verfügung, das über sein Amazon-Konto läuft. Andere haben darauf keinen Zugriff. In der Praxis kaum zu realisieren, denn in gemeinschaftlich genutzten Räumen wie Küche oder Wohnzimmer werden Sie ja ebenfalls einen Echo stehen haben.
- Alternativ nutzen Sie Profile. Dazu richtet eine Person alle Echo-Geräte mit seinem Amazon-Konto ein. Anschließend werden nacheinander für alle anderen Haushaltsmitglieder Profile eingerichtet. Mit einem Sprachbefehl wird dann bei Bedarf zwischen den Profilen (=Nutzern) gewechselt. Darauf geht noch Kapitel *[12.10](#page--1-96) [Stimmenprofil](#page--1-96)* ein.

Ein Konto bei Amazon (*www.amazon.de*) ist zwingend, denn damit werden unter anderem die vorgenommenen Einstellungen abgelegt. Außerdem stehen über das Amazon-Konto alle Dienste wie Amazon Musik oder Amazon Video (nur Echo-Geräte mit Display) zur Verfügung und auch Online-Shopping ist direkt über das Echo-Gerät möglich. Wenn Sie noch kein Amazon-Konto haben sollten, dann richten Sie es über die Alexa-App ein, auf die wir noch im Kapitel *[4.2](#page--1-25) [Alexa-App](#page--1-25)* eingehen. Kosten für das Amazon-Konto entstehen übrigens nicht, sofern Sie nicht zusätzliche Funktionen wie beispielsweise Amazon Music Unlimited für die Musikwiedergabe aktivieren, was Thema im Kapitel *[6](#page--1-13) [Musik](#page--1-13)* ist.

#### *4.1 Akkubetrieb*

Die Echo-Geräte sind nicht für den mobilen Einsatz gedacht. Deshalb verfügen sie über keinen Akku, sondern setzen einen permanenten Steckdosenanschluss voraus. Drittanbieter verkaufen allerdings für einige Modelle Akkuzusätze.

Eine elegante Lösung vertreibt das Unternehmen Meres mit dem »USB Ladungskabel<sup>[7](#page--1-108)</sup>« (sic!), über das sich ein Akku-Powerpack am Echo-Gerät anschließen lässt. Kunden haben auch schon erfolgreich darüber ihr Echo-Gerät am Autozigarrettenanzünder betrieben. Weil die Echo Show-Geräte wegen ihres Displays vergleichsweise viel Strom verbrauchen, sollten Sie sie nicht an Akkupacks betreiben, die nicht die benötigte Leistung abgeben. Vom Hersteller des USB-Kabels kommt zudem der Hinweis, dass bei großer Lautstärke ebenfalls Probleme mit der Leistungsaufnahme entstehen.

Beachten Sie, dass Sie in fremder Umgebung die WLAN-Einrichtung erneut durchführen müssen. Möchten Sie beispielsweise Ihren Echo Dot auch auf der Arbeit verwenden, dann empfehlen wir die Anschaffung eines separaten Geräts. Beachten Sie bitte unsere Sicherheitshinweise im Kapitel *[16.3](#page--1-0) [Kaufoptionen](#page--1-0)*, damit nicht Dritte beispielsweise Bestellungen im Amazon-Online-Shop aufgeben.

In vielen Situationen ist es allerdings nicht nötig, das Echo-Gerät in einen anderen Raum mitzunehmen: Je nach dessen Aufstellort und Umgebungsgeräuschen können Sie es auch aus mehreren dutzend Metern Entfernung per Stimme steuern. Die Qualität der eingebauten Mikrofone macht es möglich. Vergessen Sie nicht, dass Sie Sprachbefehle auch über die Alexa-App (siehe nächstes Kapitel) geben können.

Alternativ besteht auch die Kopplungsmöglichkeit des Echo-Geräts mit einem Bluetooth-Lautsprecher, die wir im Kapitel*7 [Bluetooth](#page--1-13)* vorstellen. Diese Funkanbindung erlaubt das freie Platzieren der meist per Akku betrieben Lautsprecherbox im Zimmer.

# *4.2 Alexa-App*

Die Alexa-App (App = engl. Anwendung), welche für iPhones, Amazon Fire-Tablets und Android-Handys/Tablets erhältlich ist, wird für die Einrichtung aller Echo-Geräte ohne Display (unter anderem Echo und Echo Dot) benötigt. Käufer eines der Echo Show-Geräte können dagegen auf die Alexa-App verzichten, weil sie die Einrichtung direkt auf dem Touchdisplay vornehmen.

Auch wenn Sie die Alexa-App zunächst nicht benötigen, sollten Sie sie installieren, denn sie erleichtert Ihnen später die Suche und Aktivierung von weiteren Skills (Fähigkeiten) sowie die Verwaltung von Kontakten, Alarmzeiten, der Musikdienste, des Einkaufszettels und die Konfiguration vorhandener Alexa-kompatibler Geräte.

Sollten Sie kein Handy besitzen, dann verwalten Sie die Alexa-Funktionen auf dem PC mit dem Webbrowser unter der Webadresse *alexa.amazon.de*. Beachten Sie aber, dass Sie darüber kein Echo-Gerät ohne Display einrichten können.

<sup>7</sup> USB Ladungskabel Anschließen für Amazon Echo / Echo Plus - USB 5V zu DC 15V Netzkabel für Amazon Alexa Echo 1st Gen 2nd Gen: *www.amazon.de/gp/product/B01MEG24IA*

#### **4.2.1 Installation auf dem Android-Handy**

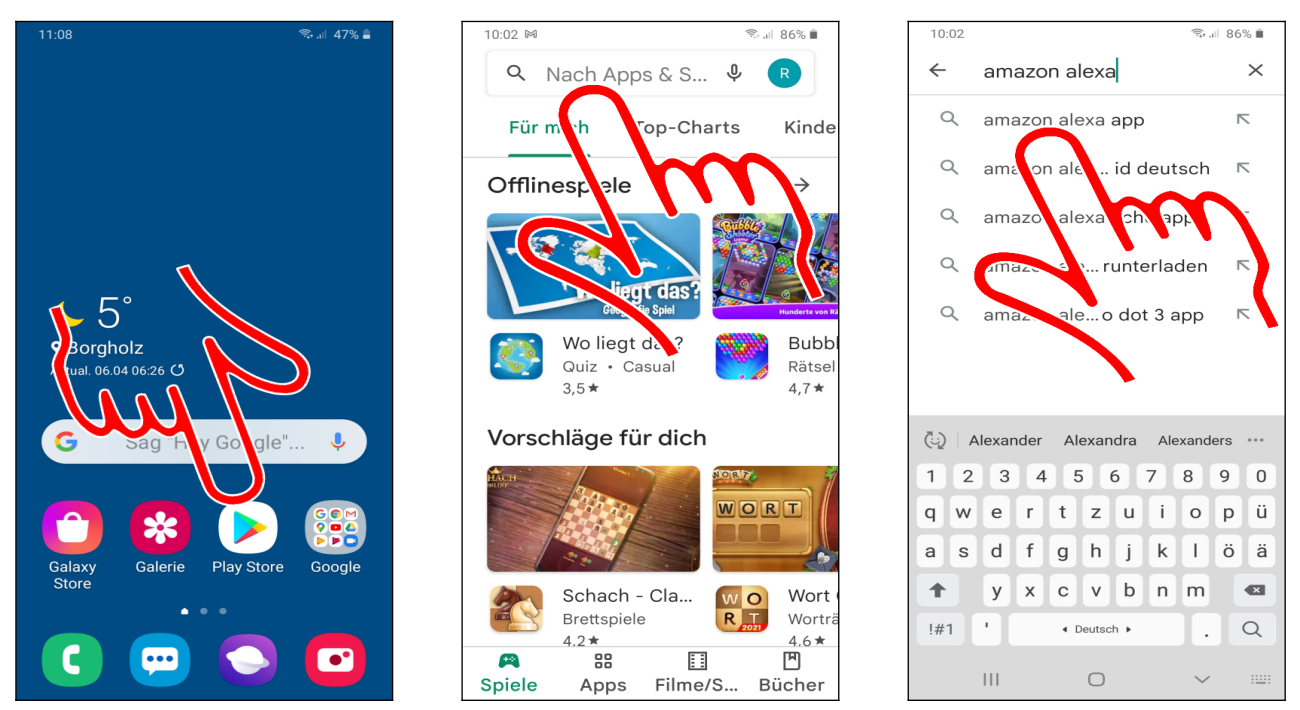

 Rufen Sie den *Play Store* auf (sie finden diesen, je nach Handymodell, an anderer Stelle auf Ihrem Handy).

 Tippen Sie in das Suchfeld und geben Sie *»amazon alexa«* ein. Groß- und Kleinschreibung spielen keine Rolle.

Der Play Store schlägt »*Amazon Alexa App*« vor, das Sie auswählen.

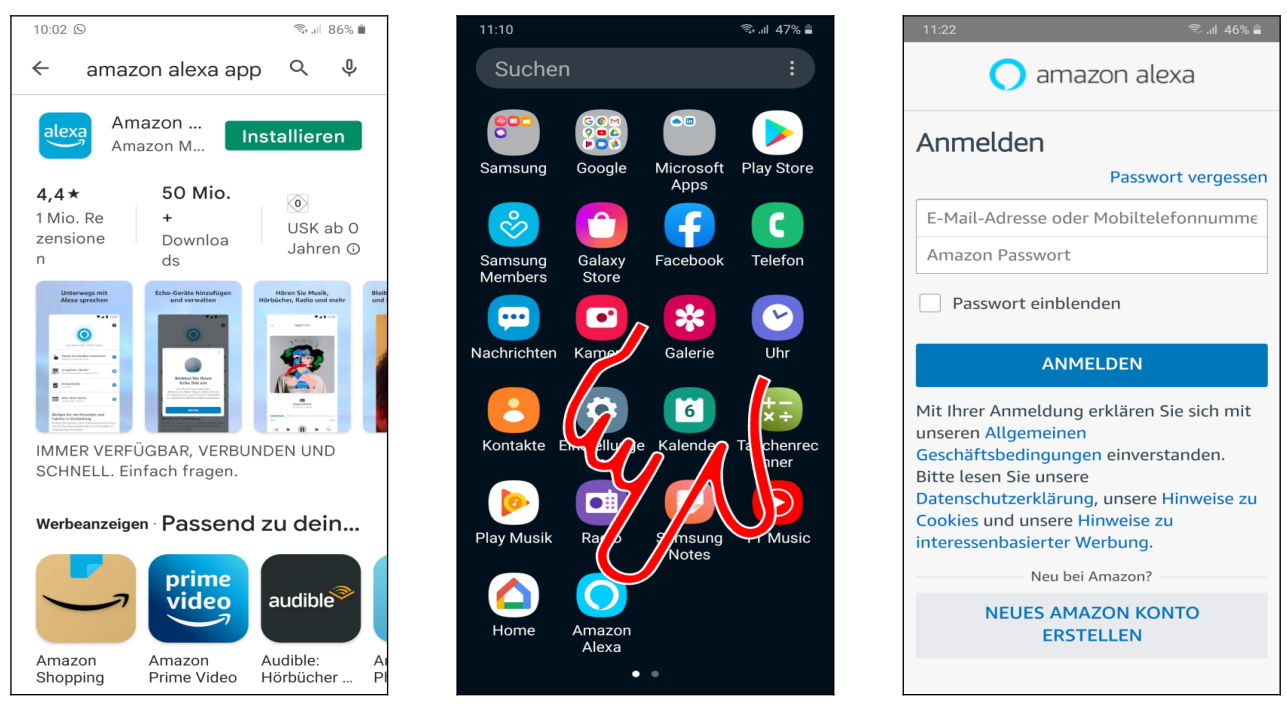

 Betätigen Sie *Installieren* und folgen Sie den Anweisungen, bis das Herunterladen startet*.* Sie können nun den Play Store verlassen, denn die Installation läuft automatisch im Hintergrund ab.

 Nach einigen Sekunden erscheint im Startbildschirm beziehungsweise Hauptmenü die *Amazon Alexa*-Anwendung, die Sie nun starten.

 Hier geben Sie einmalig Ihre E-Mail-Adresse und das Passwort zu Ihrem Amazon-Konto ein und betätigen auf *ANMELDEN.* Sie haben noch kein Amazon-Konto? Dann legen Sie mit *NEUES AMAZON KONTO ERSTELLEN* eines an.

Lesen Sie im Kapitel *[4.4](#page--1-23) [Ersteinrichtung von Echo-Geräten](#page--1-23)* weiter.

#### **4.2.2 Installation auf dem iPhone**

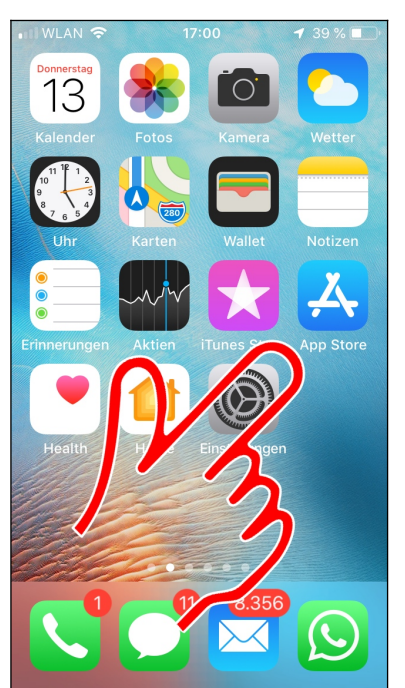

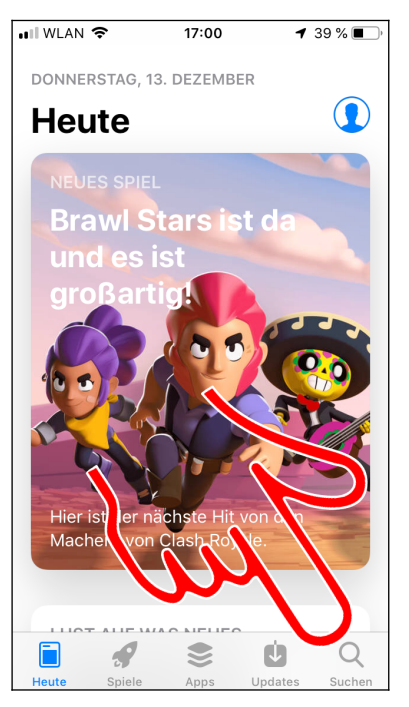

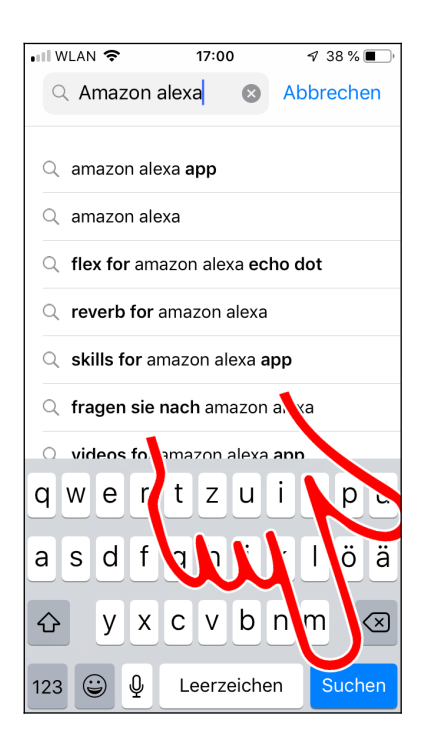

Rufen Sie den *App Store* auf.

 Gehen Sie auf *Suchen* und geben Sie *Amazon Alexa* ein, dann betätigen Sie *Suchen* auf dem Tastenfeld.

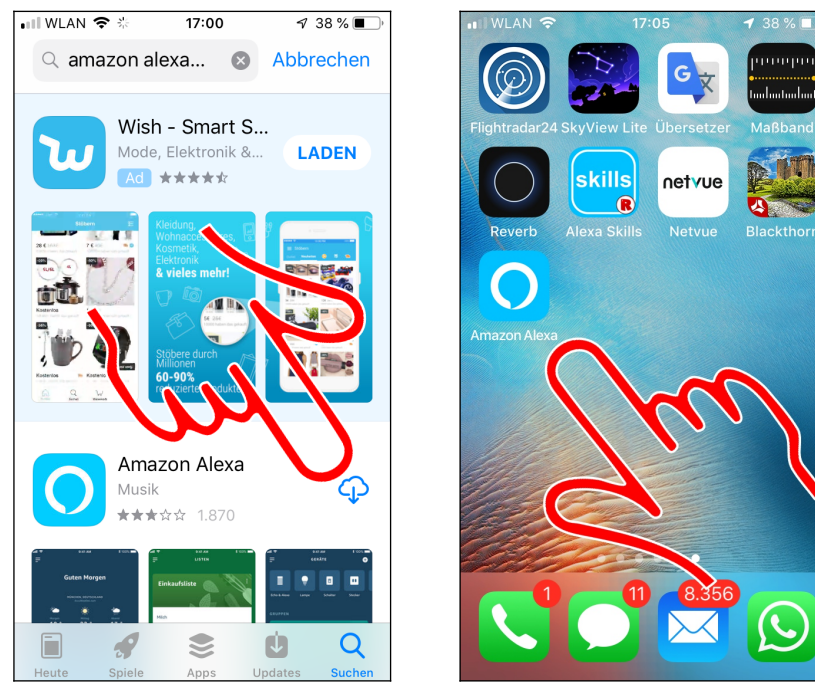

 $\bullet$  Betätigen Sie  $\heartsuit$ , was die Installation anstößt.

Danach starten Sie mit *Amazon Alexa* die Alexa-App aus der Programmauflistung.

#### **4.2.3 Einrichtung**

Die einmalig nötige Konfiguration läuft auf iPhone und Android-Handy sehr ähnlich ab, weshalb wir hier nur auf Android eingehen.

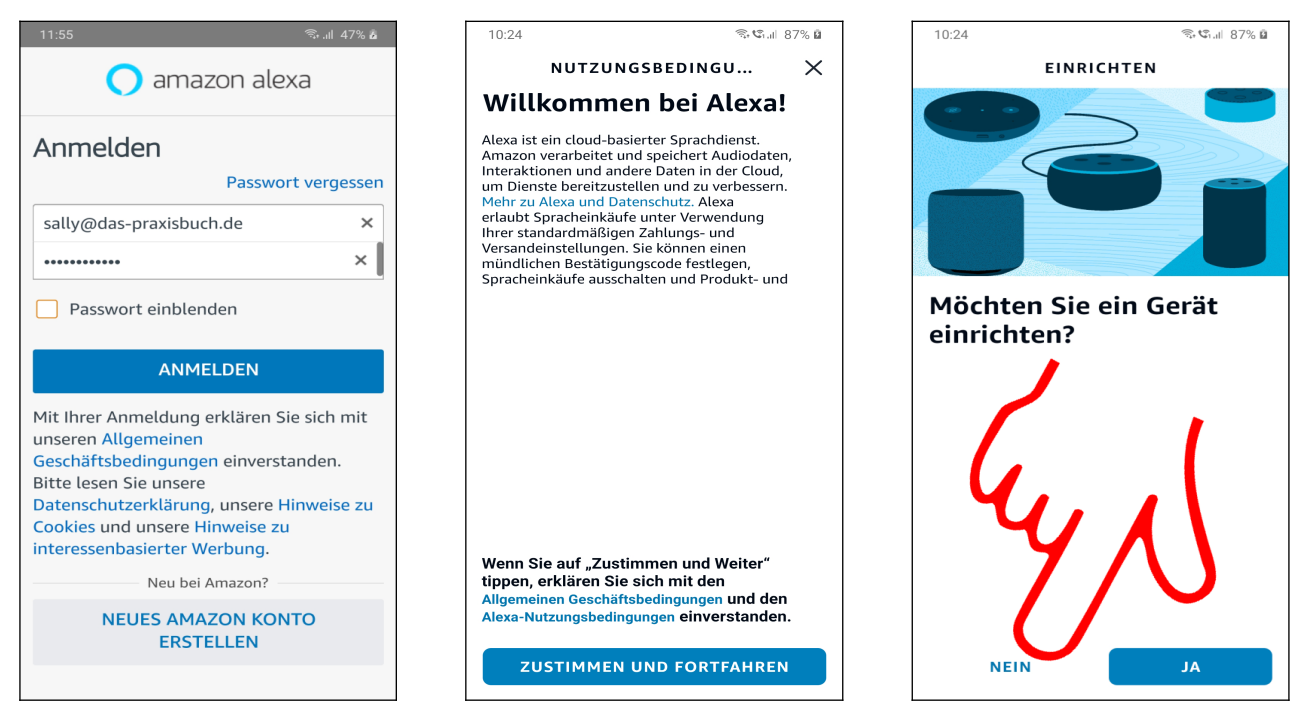

In unserem Beispiel ist bereits ein Amazon-Konto vorhanden, mit dem wir uns nun anmelden.

 Im Folgenden richten wir die Alexa-App einmalig ein. Betätigen Sie *ZUSTIMMEN UND FORTFAHREN*.

Gehen Sie auf *NEIN*.

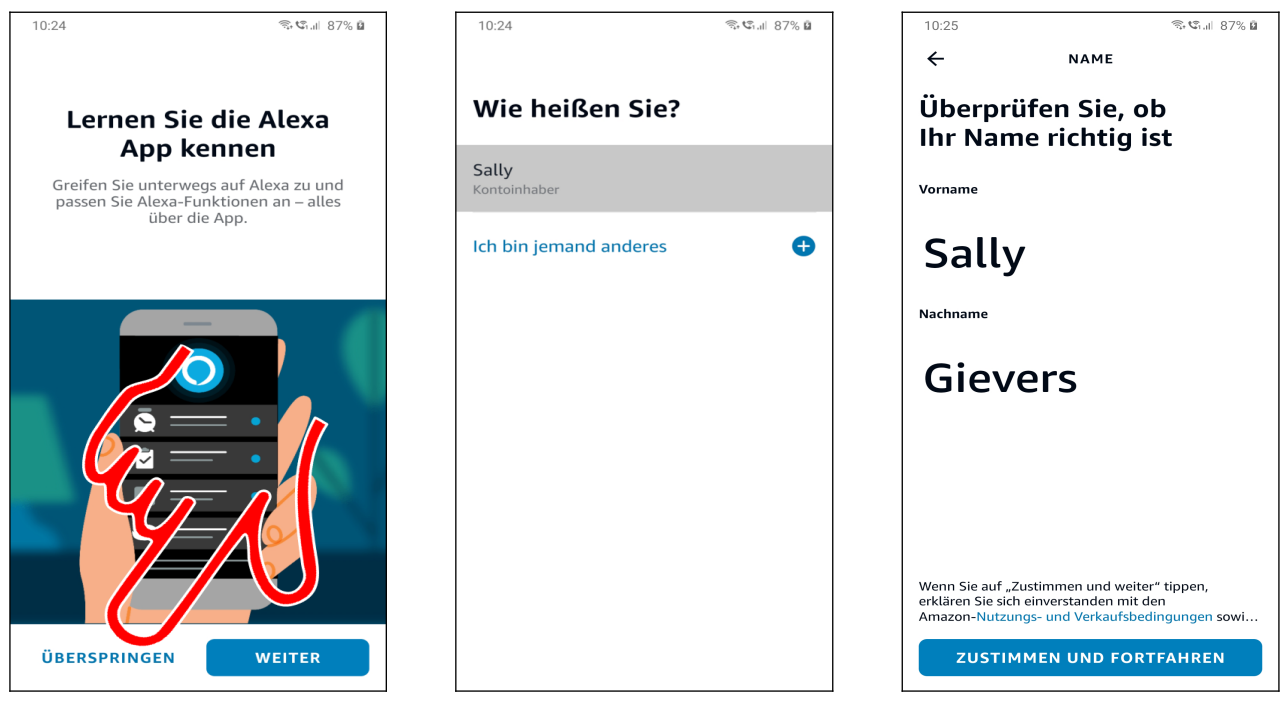

Betätigen Sie *ÜBERSPRINGEN.*

Wählen Sie *Ich bin xxx.*

 Gegebenenfalls passen Sie hier Vor- und Nachnamen ein, die später für die Personalisierung von Alexa verwendet werden. Gehen Sie auf *ZUSTIMMEN UND FORTFAHREN.*